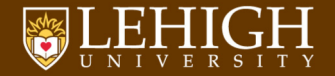

## Introduction to Linux

Basic Commands & Environment

Alexander B. Pacheco [Research Computing](http://researchcomputing.lehigh.edu)

### Outline

#### [Introduction](#page-2-0)

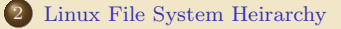

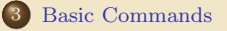

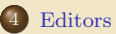

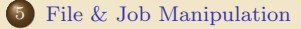

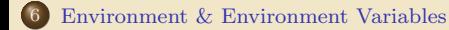

#### **TEHIGH UNIVERSITY**

<span id="page-2-0"></span>[Introduction](#page-2-0)

### What is Linux?

- Linux is an operating system that evolved from a kernel created by Linus Torvalds when he was a student at the University of Helsinki.
- It's meant to be used as an alternative to other operating systems, Windows, Mac OS, MS-DOS, Solaris and others.
- Linux is the most popular OS used in a Supercomputer

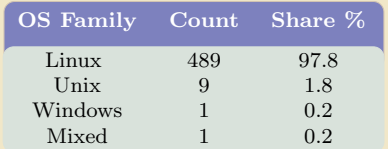

- All Top 500 Supercomputers were Linux based in the November 2017 List.
- If you are using a Supercomputer/High Performance Computer for your research, it will be based on a \*nix OS.
- It is required/neccessary/mandatory to learn Linux Programming (commands, shell scripting) if your research involves use of High Performance Computing or Supercomputing resources.

<http://www.top500.org/statistics/list/> June 2015 List

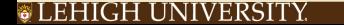

### Where is Linux used?

- Linux distributions are tailored to different requirements such as
	- **4** Server
	- **2** Desktop
	- <sup>3</sup> Workstation
	- **A** Routers
	- **6** Embedded devices
	- <sup>6</sup> Mobile devices (Android is a Linux-based OS)
- Almost any software that you use on windows has a roughly equivalent software on Linux, most often multiple equivalent software
- e.g. Microsoft Office equivalents are OpenOffice.org, LibreOffice, KOffice
	- **•** For complete list, visit [http:](http://wiki.linuxquestions.org/wiki/Linux_software_equivalent_to_Windows_software) [//wiki.linuxquestions.org/wiki/Linux\\_software\\_equivalent\\_to\\_Windows\\_software](http://wiki.linuxquestions.org/wiki/Linux_software_equivalent_to_Windows_software)
	- Linux offers you freedom, to choose your desktop environment, software.

### What is a Linux OS, Distro, Desktop Environment?

- Many software vendors release their own packaged Linux OS (kernel, applications) known as distribution
- $\bullet$  Linux distribution  $=$  Linux kernel  $+$  GNU system utilities and libraries  $+$  Installation scripts + Management utilities etc.
	- $\bullet$  Debian, Ubuntu, Mint
	- <sup>2</sup> Red Hat, Fedora, CentOS
	- <sup>3</sup> Slackware, openSUSE, SLES, SLED
	- **4** Gentoo
- Application packages on Linux can be installed from source or from customized packages
	- <sup>1</sup> deb: Debian based distros e.g. Debian, Ubuntu, Mint
	- <sup>2</sup> rpm: Red Hat based distros, Slackware based distros.
- Linux distributions offer a variety of desktop environment.
	- <sup>1</sup> K Desktop Environment (KDE)
	- **2** GNOME
	- <sup>3</sup> Xfce
	- <sup>4</sup> Lightweight X11 Desktop Environment (LXDE)
	- **6** Cinnamon
	- **6** MATE
	- **Q** Dynamic Window Manager

#### C LEHIGH UNIVERSITY

### Difference between Shell and Command

#### What is a Shell?

- The command line interface is the primary interface to Linux/Unix operating systems.
- Shells are how command-line interfaces are implemented in Linux/Unix.
- Each shell has varying capabilities and features and the user should choose the shell that best suits their needs.
- The shell is simply an application running on top of the kernel and provides a powerful interface to the system.

#### What is a command and how do you use it?

- command is a directive to a computer program acting as an interpreter of some kind, in order to perform a specific task.
- command prompt (or just prompt) is a sequence of (one or more) characters used in a command-line interface to indicate readiness to accept commands.
- $\bullet$  Its intent is to literally prompt the user to take action.
- A prompt usually ends with one of the characters  $\frac{1}{2}, \frac{1}{2}, \frac{1}{2}$ ,  $\Rightarrow$  and often includes other information, such as the path of the current working directory.

#### TLEHIGH UNIVERSITY

## Types of Shell

- sh : Bourne Shell
	- ◆ Developed by Stephen Bourne at AT&T Bell Labs
- csh : C Shell
	- Developed by Bill Joy at University of California, Berkeley
- ksh : Korn Shell
	- ◆ Developed by David Korn at AT&T Bell Labs
	- backward-compatible with the Bourne shell and includes many features of the C shell
- bash : Bourne Again Shell
	- Developed by Brian Fox for the GNU Project as a free software replacement for the Bourne shell (sh).
	- ◆ Default Shell on Linux and Mac OSX
	- $\blacklozenge$  The name is also descriptive of what it did, bashing together the features of sh, csh and ksh
- tcsh : TENEX C Shell
	- Developed by Ken Greer at Carnegie Mellon University
	- $\blacklozenge$  It is essentially the C shell with programmable command line completion, command-line editing, and a few other features.

#### C LEHIGH UNIVERSITY

### Shell Comparison

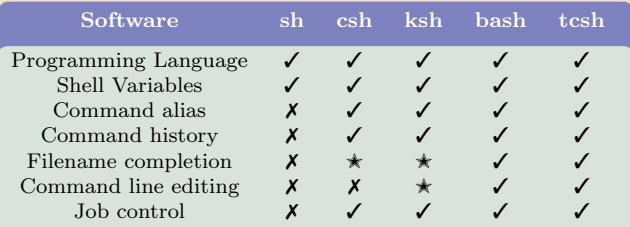

 $\checkmark$  : Yes

- $X : No$
- $\star$  : Yes, not set by default

<http://www.cis.rit.edu/class/simg211/unixintro/Shell.html>

### <span id="page-9-0"></span>[Linux File System Heirarchy](#page-9-0)

### Directory Structure

- All files are arranged in a hierarchial structure, like an inverted tree.  $\bullet$
- $\bullet$  The top of the hierarchy is traditionally called **root** (written as a slash  $\prime$ )

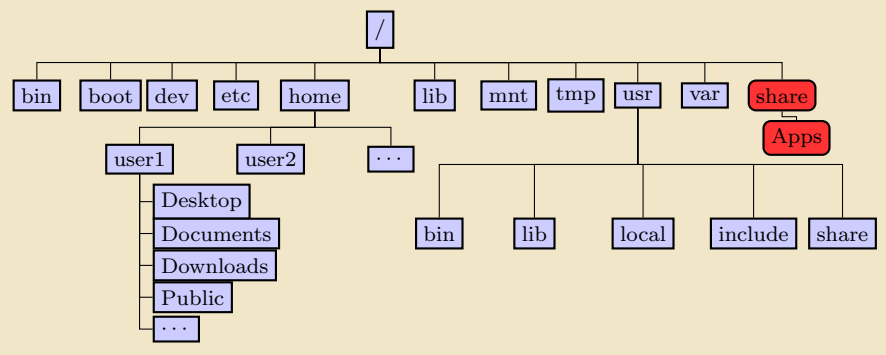

- Want to use Sol software on your local resource Visit <https://go.lehigh.edu/linux>
- For list of software installed on Sol

Visit <https://go.lehigh.edu/solsoftware>

#### S LEHIGH UNIVERSITY

### Relative & Absolute Path

- Path means a position in the directory tree.
- You can use either the *relative path* or *absolute path*
- In *relative path* expression
	- . (one dot or period) is the current working directory
	- .. (two dots or periods) is one directory up
	- You can combine . and .. to navigate the file system hierarchy.
	- the path is not defined uniquely and does depend on the current path.
	- ../../tmp is unique only if your current working directory is your home directory.

#### • In *absolute path* expression

- the path is defined uniquely and does not depend on the current path
- $\bullet$  /tmp is unique since /tmp is the *abolute path*

<span id="page-12-0"></span>[Basic Commands](#page-12-0)

### How to get more information with Linux

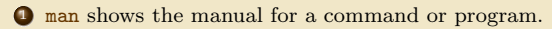

- The manual is a file that shows you how to use the command and list the different options for the command in question.
- Usage: man [command]
- Example: man 1s **Enter**

<sup>2</sup> info similar to man, with a more robust structure for linking pages together.

- Usage: info [command]
- **Example: info man Enter**

To quit from man or info, type q

<sup>3</sup> apropos shows you all of the man pages that may shed some light on a certain command.

- Usage: appropos [keyword]
- Example: appropos editor Enter

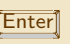

<sup>4</sup> echo is used to print information to screen

- Usage: echo [arguments]
- Example: echo Welcome to LTS Seminar on Linux Commands

### Basic Commands I

#### $\bullet$  pwd

- prints the current working directory.
- Usage: pwd
- Example: pwd **Enter**

#### <sup>2</sup> cd

- allows one to change directory
- argument is the path (relative or absolute) of the directory you want to change to
- Usage: cd [destination]
- Example: cd /tmp **Enter**
- The default destination directory is your home directory.
- i.e. If you type cd **Enter**, you will end up in your home directory.
- If you want to go back to the previous directory, type cd **Enter**

### Basic Commands II

#### $\theta$  ls

- lists the contents of a directory.
- Usage: 1s <options> <path>
- Example: 1s **Enter**
- The current working directory is the default path.
- To list contents of another directory specify the path, relative or absolute
- Common options to the ls command
	- -l: show long listing format
	- -a: show hidden files
	- -r: reverse order while sorting
	- -t: show modification times
	- -h: use file sizes in SI units (bytes, kilobytes, megabytes etc ) default is bytes

### Basic Commands III

#### **4** alias

- create a shortcut to another command or name to execute a long string.
- Usage

bash/sh/ksh: alias <name>="<actual command>"

csh/tcsh: alias <name> "<actual command>"

Example:

bash/sh/ksh: alias lla="ls -al" csh/tcsh: alias lls "ls -al"

- The alias command is very useful tool to create shortcuts to other commands and is most often used by paranoid users to prevent accidental deletion of files.
- unalias is a command to remove an alias.
- Usage: unalias <name>
- Example: unalias lla will remove the shortcut to ls -al

#### Basic Commands IV

#### <sup>5</sup> mkdir

- create a directory
- Usage: mkdir <options> <directoryname>
- Example: mkdir -p \$HOME/test/testagain Enter
- By default, the directory is created in the current directory or in a path relative to the current directory
- The -p option will create intermediate directories if they do not exist.
- e.g. If the directory test does not exist in \$HOME, then mkdir \$HOME/test/testagain will fail.

The -p option will create the **test** directory within \$HOME and then create testagain within the newly created test directory

### Basic Commands V

#### <sup>6</sup> cp

- copy a file or directory
- Usage: cp <options> <source(s)> <destination>
- Example: cp \$HOME/.bashrc ../../tmp Enter
- Common options to cp command:
	- -r: copy recursively, required when copying directories.
	- -i: prompt if file exists on destination and can be copied over.
	- -p: preserve file access times, ownership etc.
- If there are more than one source files, then the destination (i.e. last entry or file) must be a directory.
- If the source(s) is(are) a file(s) and the destination is a directory, then the file(s) will be copied into the directory
- e.g. cp file1 file2 dir1 Enter

dir1 will contain the files file1 and file2

If dir1 is a file, then the above command will fail

### Basic Commands VI

#### **O**rm

- removes or deletes a file or directory
- Usage: rm <options> <file or directory>
- Example: rm \$HOME/tmpfile Enter
- Common options to rm command:
	- -r: remove recursively, required when copying directories.
	- -i: prompt if file really needs to be deleted
	- -f: force remove overrides the -i option
- **BE CAREFUL WHILE USING THE rm COMMAND, DELETED** FILES CANNOT BE RECOVERED
- To be on the safe side, create an **alias** to the **rm** command and only use the  $-f$ option only if you are sure you want to delete the file or directory sh/ksh/bash: alias rm="rm -i" csh/tcsh : alias rm 'rm -i'
- delete empty directories using the **rmdir** command.

#### C LEHIGH UNIVERSITY

### Basic Commands VII

#### <sup>8</sup> mv

- moves or renames a file or directory
- Usage: mv <options> <source> <destination>
- Example: mv test test1
- If there are more than one source file, then the last file is the destination and must be a directory.
- Use the -i option to prompt if a file or directory will be overwritten.
- If the source(s) is(are) a file(s) and the destination is a directory, then the file(s) will be copied into the directory.
- e.g. mv file1 file2 dir1 Enter

dir1 will contain the files file1 and file2 If dir1 is a file, then the above command will fail

### Pager Commands

- $\bullet$  To display a file to screen,  $\ast$ nix provides three commands at your disposal
- $\bullet$  cat: Show contents of a file.
- <sup>2</sup> more: Display contents one page at a time.
- <sup>3</sup> less: Display contents one page at a time but allow forward/backward scrolling
- Usage: cat/more/less <options> <filename>
- Example: cat .bashrc
- To scroll forward in more or less, use the space bar, CNTRL-f/d or "Page Down" key.  $\bullet$
- To scroll backwards in less use CNTRL-b/u or "Page Up".  $\bullet$
- To quit from more or less, use q
- A rarely used command, tac does the opposite of cat i.e. show contents of a file in reverse.

#### Other Commands I

passwd: change password

- chsh: change default shell
	- df: report disk space usage by filesystem
	- du: estimate file space usage space used under a particular directory or files on a file system.
- sudo: run command as root (only if you have access)
- mount: mount file system (root only)
- umount: unmount file system (root only)
- shutdown: reboot or turn off machine (root only)
	- top: Produces an ordered list of running processes
	- htop: An interactive process viewer for Linux ((not installed by default))
	- free: Display amount of free and used memory in the system
	- file: Determine file type
	- touch: change file timestamps or create file if not present
		- date: display or set date and time

find : Find a file find /dir/to/search -name file-to-search

#### C LEHIGH UNIVERSITY

#### Other Commands II

- wc: Count words, lines and characters in a file wc -1 .bashrc
- grep: Find patterns in a file grep alias .bashrc
- awk: File processing and report generating awk '{print  $$1$ }' file1
- sed: Stream Editor sed 's/home/HOME/g' .bashrc
- set: manipulate environment variables set -o emacs
- ln: Link a file to another file ln -s file1 file2
- head: Display first lines of a file head file1
	- tail: Display last lines of a file tail file1 By default, 10 lines are displayed in head and tail To display more lines, say x, use the flag -n x where Adding -f flag to tail will wait for additional data to be appended to the file.
- wait: wait until all backgrounded jobs have completed
- which: shows the full path of (shell) commands
- whatis: display manual page descriptions

### Other Commands III

!name: rerun previously executed command with the same arguments as before, name <args>.

Note that you do not always have to type the full command name, just the minimum unique characters (no spaces) of name need to be entered.

If you had entered two commands name <args> and nbme <args>, then to rerun name, use the command !na Enter .

history: display a list of last executed commands. Optional argument m will list the last m commands.

All previously executed commands will be listed with a number n.

To rerun a command from history which has number n, run the command !n Enter

To learn more about these commands, type man command or info command on the command prompt

### Filename Completion

- Filename or Tab completion is a default feature in bash and tcsh.
- It allows to a user to automatically complete the file, directory or command name you are typing upto the next unique characters using the TAB key.
- Example: Your home directory contains directories Desktop, Documents and Downloads. If you enter the command 1s D  $\boxed{\leq}$ , you will be prompted with above the three directory names.

 $[user@localhost$  ~]\$ ls D  $\boxed{\longrightarrow}$ Desktop / Documents / Downloads / [user@localhost ~]\$ ls Do < Documents / Downloads / [ user@localhost ~]\$ ls Do

#### Wildcards

- \*nix shells have the ability to refer to more than one file by name using special characters called Wildcards.
- $\bullet$  Wildcards can be used with \*nix utilities such as ls, cp, mv, rm, tar and g(un)zip.
- ? match a single character
- \* match zero or more characters
- match list of characters in the list specified
- $\parallel$  | match characters not in the list specified
	- Examples:
		- $0$  ls  $*/*$ 
			- list contents of all subdirectories
		- 2 cp [a-z]\* lower/

copy all files with names that begin with lowercase letters to a directory called lower

3 cp [!a-z]\* upper digit/

copy all files with names that do not begin with lowercase letters to a directory called lower

#### How to Login to Remote Systems?

- $\bullet$  Most Linux/UNIX systems allow secure shell connections from other systems.
- e.g. You need to login using ssh to the LTS HPC clusters.
	- $\bullet$  Usage: ssh <username>@<remote host>
	- Example: ssh alp514@polaris.cc.lehigh.edu
	- If your local machine is a UNIX-like system i.e. Linux, Mac OSX, BSD, AIX, Solaris etc and your username on the local machine is the same as that of the remote machine, then

you can omit the <username>@ part of the argument.

i.e. ssh <remote host>

- If the remote machine is listening to ssh connections on a non default port (i.e. different from port  $22$ ) add  $-p$  <port number> option
- i.e. ssh -p <port number> <user>@<remote host>
	- If you need to forward the display of an application from the remote system to your local system, add the -X option to ssh

Example: ssh -X alp514@ssh.cc.lehigh.edu

Using a jump host, add -J host option to ssh

Example: ssh -J alp514@ssh.cc.lehigh.edu alp514@sol.cc.lehigh.edu

#### C LEHIGH UNIVERSITY

#### File Transfer between two systems I

- $\bullet$  scp is a command to copy files/directories between two  $\text{*mix}$  hosts over the SSH protocol.
- Usage: scp <options> <user>@<host>:/path/to/source/file \ <user>@<host>:/path/to/destination/file/or/directory
- e.g. You want to copy files between Polaris Cluster and your Linux Desktop/Laptop scp alp514@polaris.cc.lehigh.edu:/home/alp514/octave-tutorial.tar.gz . scp -r Public alp514@polaris.cc.lehigh.edu:∼/
	- You can omit the  $\langle$ user>@ part of the argument if the username is the same on both systems.
	- You can omit the  $\langle$ user>@ $\langle$ host>: for your local machine.
	- Common options are -r and -p, same meaning as cp.
	- add -P <port number> option for non default ports.
	- Using a jump host, add -o 'ProxyJump host' option to ssh

```
Example: scp -o 'ProxyJump alp514@ssh.cc.lehigh.edu' \
   alp514@sol.cc.lehigh.edu:∼/myscript.log .
```
#### C LEHIGH UNIVERSITY

#### File Transfer between two systems II

- rsync is another utility that can be used to copy files locally and remotely.
- $\bullet$  Usage: rsync <option> <source> <destination>
- It is famous for its delta-transfer algorithm
- i.e. sending only the differences between the source files and the existing files in the destination.
	- Rsync is widely used for backups and mirroring and as an improved copy command for everyday use.
	- $\bullet$  Common options:
		- -a: archive mode
		- -r: recurse into directories
		- -v: increase verbosity
		- -z: compress file data during the transfer
		- -u: skip files that are newer on the receiver
		- -t: preserve modification times
		- -n: dry-run, perform a trial run with no changes made
	- Example: rsync -avtzu corona.cc.lehigh.edu:∼/\* .
	- If you are a user on National Supercomputing resource such as XSEDE, NERSC, OSG, etc, there are other transfer tools such as globus toolkit (gridftp) and bbcp which provide higher bandwidth and parallel file transfers.

#### TLEHIGH UNIVERSITY

### Compressing and Archiving Files I

- Quite often you need to compress and uncompress files to reduce storage usage or bandwidth while transferring files.
- \*nix systems have built-in utilities to compress/uncompress files

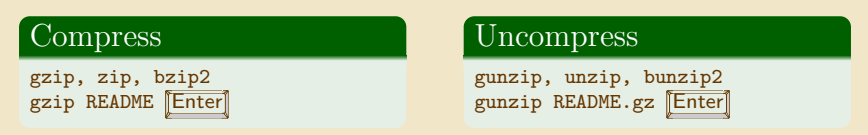

- Gzipped files have an extension .gz,.z or .Z
- zipped files have an extension .Zip or .zip
- $\bullet$ Bzipped files have an extension .bz2, .bz
- To compress/uncompress files recursively, use the -r option.  $\bullet$
- To overwrite files while compressing/uncompressing, use the -f option.

### Compressing and Archiving Files II

- \*nix provides the tar package to create and manipulate streaming archive of files.
- $\bullet$  Usage: tar <options> <file> <patterns>

file is the name of the tar archive file, usually with extension .tar patterns are pathnames for files/directories being archived

- $\bullet$  Common options
	- -c: create an archive file
	- -x: extract to disk from archive
	- -t: list contents of archive
	- -z: filter the archive through gzip (adds/requires extension .gz)
	- -j: filter the archive through bzip2 (adds/requires extension .bz2)
	- -v: verbosely list files processed
	- -f: read the archive from or write the archive to the specified file

e.g. tar -cvzf myhome.tar.gz \${HOME}/\*

• This becomes useful for creating a backup of your files and directories that you can store at some storage facility e.g. external disk

#### C LEHIGH UNIVERSITY

#### <span id="page-32-0"></span>[Editors](#page-32-0)

### File Editing

The two most commonly used editors on Linux/Unix systems are:

**1** vi or vim (vi improved) **2** emacs

- $\bullet$  vi/vim is installed by default on Linux/Unix systems and has only a command line interface (CLI).
- emacs has both a CLI and a graphical user interface (GUI).
- If emacs GUI is installed then use emacs -nw to open file in console.
- Other editors that you may come across on \*nix systems kate: default editor for KDE.
	- gedit: default text editor for GNOME desktop environment.
	- gvim: GUI version of vim
	- pico: console based plain text editor
	- nano: GNU.org clone of pico
	- kwrite: editor by KDE.

#### Editor Cheatsheets I

- vi/vim and emacs are the two most popular \*nix file editors.
- Which one to use is up to you.
- vi/vim has two modes:
	- **4** Editing mode
	- 2 Command mode
- emacs has only one mode as in any editor that you use.

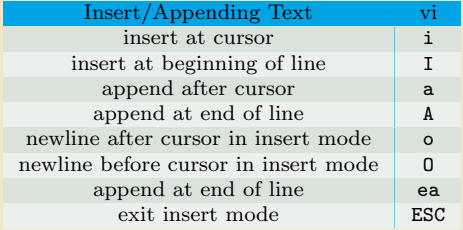

#### Editor Cheatsheets II

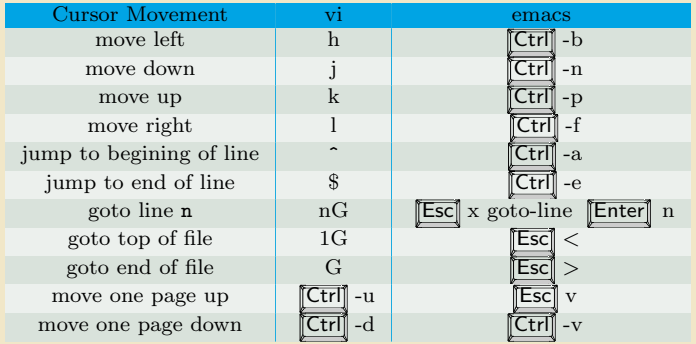

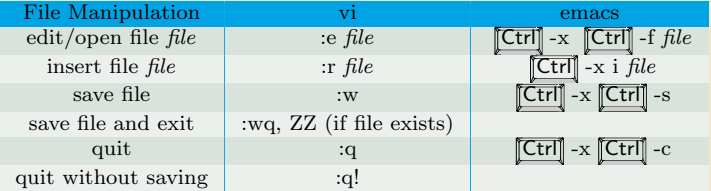

#### Editor Cheatsheets III

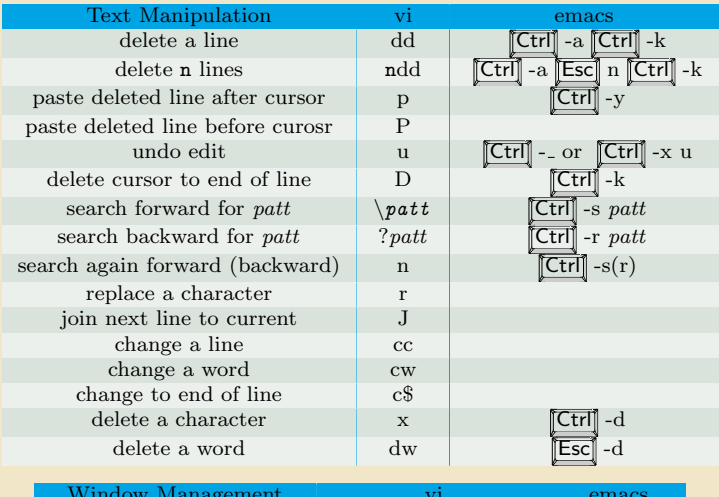

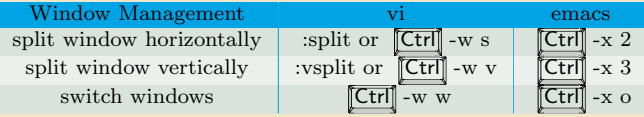

#### Editor Cheatsheets IV

- Do a google search for more detailed cheatsheets
- vi <https://www.google.com/search?q=vi+cheatsheet>

emacs <https://www.google.com/search?q=emacs+cheatsheet>

#### More on the set -o command

• The set -o command can be used to change the command line editor mode among other things (Do man set  $\boxed{\text{Enter}}$  to find out more)

**1** set -o emacs: emacs style in-line editor for command entry, this is the default 2 set -o vi: vi style in-line editor for command entry.

<span id="page-38-0"></span>File  $\&$  Job Manipulation

## Redirection

#### • There are three file descriptors for I/O streams

- STDIN : Standard Input
- STDOUT : Standard Output
- STDERR : Standard Error
	- $\bullet$  1 represents STDOUT and 2 represents STDERR
	- I/O redirection allows users to connect applications
		- < : connects a file to STDIN of an application
		- > : connects STDOUT of an application to a file
		- >> : connects STDOUT of an application by appending to a file
			- | : connects the STDOUT of an application to STDIN of another application.

Examples:

- $\bullet$  write STDOUT to file: 1s -1 > 1s-1.out
- <sup>2</sup> write STDERR to file: ls -l 2> ls-l.err
- <sup>3</sup> write STDOUT to STDERR: ls -l 1>&2
- **4** write STDERR to STDOUT: 1s -1 2>&1
- <sup>5</sup> send STDOUT as STDIN: ls -l | wc -l

#### File Permissions I

- Since \*NIX OS's are designed for multi user environment, it is necessary to restrict access of files to other users on the system.
- In \*NIX OS's, you have three types of file permissions
	- $\bullet$  read (r)  $\bullet$  write  $(w)$  $\bullet$  execute  $(x)$
- for three types of users
	- $\bullet$  user (u)
	- $\bullet$  group  $(g)$
	- <sup>3</sup> world (o) i.e. everyone else who has access to the system

#### File Permissions II

```
[user@localhost ~]$ ls -l
total 44
drwxr-xr-x. 2 user user 4096 Jan 28 2013 Desktop
drwxr-xr-x. 2 user user 4096 Jan 28 2013 Documents
drwxr-xr-x. 2 user user 4096 Jan 28 2013 Downloads
-rwxr-xr-x. 1 user user 32 Sep 11 11:57 hello
drwxr-xr-x. 2 user user 4096 Jan 28 2013 Music
drwxr-xr-x. 2 user user 4096 Jan 28 2013 Pictures
drwxr-xr-x. 2 user user 4096 Jan 28 2013 Public
-rw-rw-r--. 1 user user 3047 Sep 11 11:48 README
drwxr-xr-x. 1 root root 4216 Jan 22 16:17 Shared
\frac{d}{dx} drwxr-xr-x. 2 user user 4096 Jan 28 2013 Templates
                           5 Jan 23 08:17 test \rightarrow hello
drwxr-xr-x. 2 user user 4096 Jan 28 2013 Videos
[user@localhost ~]$
```
• The first character signifies the type of the file

d for directory

- l for symbolic link
- for normal file
- The next three characters of first triad signifies what the owner can do
- The second triad signifies what group member can do

#### File Permissions III

The third triad signifies what everyone else can do

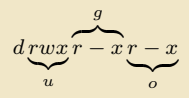

- Read carries a weight of 4
- Write carries a weight of 2
- Execute carries a weight of 1  $\bullet$
- The weights are added to give a value of 7 (rwx),  $6$ (rw),  $5$ (rx) or 3(wx) permissions.  $\bullet$
- chmod is a \*NIX command to change permissions on a file Usage: chmod <option> <permissions> <file or directory name>
- To give user rwx, group rx and world x permission, the command is chmod 751 filename

#### File Permissions IV

Instead of using numerical permissions you can also use symbolic mode

 $u/g/\sigma$  or a user/group/world or all i.e. ugo

+/- Add/remove permission

r/w/x read/write/execute

Give everyone execute permission:

chmod a+x hello.sh

chmod ugo+x hello.sh

Remove group and world read & write permission:

chmod go-rw hello.sh

• To change permissions recursively in a directory, use the option  $-R$  (can also be used in the following two commands)

chmod -R 755 \${HOME}/\*

What is the permission on \${HOME}?

### File Permissions V

• The chgrp command is used to change the group ownership between two groups that you are a member of.

```
Usage: chgrp <option> <new group> <file or directory name>
```
You can use the chgrp command to change the ownership of your files from the users group to abc group.

```
Example: chgrp -R abc collaborative-work-dir
```
- The chown command is used to change the owner of a file.
- $\bullet$  chown can only be executed by the superuser, to prevent users simply changing ownership of files that aren't theirs to access.

Usage: chown <new owner>[:<group name>] <file or directory name>

#### Processes and Jobs I

- A process is an executing program identified by a unique PID
- $\star$  To see information about your running processes and their PID and status,
	- ps [Enter]
- A process may be in foreground, background or be suspended.
- Processes running in foreground, the command prompt is not returned until the current process has finished executing.
- If a job takes a long time to run, put the job in background in order to obtain the command prompt back to do some other useful work
- There are two ways to send a job into the background:
	- **1** Add an ampersand **&** to the end of your command to send it into background directly.
		- firefox & Enter
	- **2** First suspend the job using **Ctrl** Z and then type bg at the command prompt.
	- <sup>3</sup> If you type fg then the job will run in foreground and you will lose the command prompt.

### Processes and Jobs II

When a process is running, background or suspended, it will be entered onto a list along with a job number (not PID)

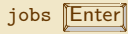

- To restart a suspended job in foreground or background, type
	- fg %jobnumber where jobnumber is a number greater than 1, or,

bg %jobnumber

- To kill or terminate a process:
	- **1** Job running in foreground: enter **Ctrl**
	- **2** Job whose PID you know kill PID Enter
	- <sup>3</sup> Job whose jobnumber you know (from jobs command) kill %jobnumber Enter
- The kill command can take options specific to UNIX signals
- The most common option is -9 for the SIGKILL signal  $\bullet$
- pstree: display a tree of processes
- pkill: kill process by its name, user name, group name, terminal, UID, EUID, and GID.

### <span id="page-47-0"></span>[Environment & Environment Variables](#page-47-0)

### Start Up Scripts

- When you login to a \*NIX computer, shell scripts are automatically loaded depending on your default shell
- o sh,ksh
	- $\bigcirc$  /etc/profile 2 \$HOME/.profile
- a hash
	- **4** /etc/profile, login terminal only
	- <sup>2</sup> /etc/bashrc or /etc/bash/bashrc
	- **3 \$HOME/.bash\_profile**, login terminal only
	- $\bigcirc$  \$HOME/.bashrc
- $\bullet$  csh,tcsh
	- $\bigcirc$  /etc/csh.cshrc <sup>2</sup> \$HOME/.tcshrc
	-
	- <sup>3</sup> \$HOME/.cshrc if .tcshrc is not present
- The .bashrc, .tcshrc, .cshrc, .bash profile are script files where users can define their own aliases, environment variables, modify paths etc.
- e.g. the alias command covered earlier can be put in one of these script files depending on your shell

#### Examples I

```
# . bashrc
```

```
# Source global definitions
if [ -f /etc/bashrc ]; then
        . / etc / bashrc
fi
# User specific aliases and functions
alias c=" clear "
alias rm="/km/rm -i"alias psu="ps -u apacheco"
alias em="emacs -nw"
alias ll ="ls -lF"
alias la ="ls -al"
export PATH=/home/apacheco/bin: $ { PATH }
export g09root=/home/apacheco/Software/Gaussian09
export GAUSS_SCRDIR =/ home / apacheco / Software / scratch
source $g09root / g09 / bsd / g09 . profile
```

```
export TEXINPUTS=.:/usr/share/texmf//:/home/apacheco/LaTeX//:${TEXINPUTS}
export BIBINPUTS=.:/home/apacheco/TeX//:${BIBINPUTS}
```
#### Examples II

# . tcshrc

```
# User specific aliases and functions
alias c clear
alias rm "/bin/rm -i"
alias psu "ps -u apacheco "
alias em " emacs -nw"
alias ll "ls -lF"
alias la "ls -al"
setenv PATH "/home/apacheco/bin: $ { PATH }"
setenv g09root "/ home / apacheco / Software / Gaussian09 "
setenv GAUSS_SCRDIR "/ home / apacheco / Software / scratch "
source $g09root / g09 / bsd / g09 . login
```

```
setenv TEXINPUTS ".:/usr/share/texmf//:/home/apacheco/LaTeX//:${TEXINPUTS}"
setenv BIBINPUTS " .:/ home / apacheco / TeX //: ${ BIBINPUTS }"
```
### Variables I

- $\bullet$  \*nix also permits the use of variables, similar to any programming language such as C, C++, Fortran etc
- A variable is a named object that contains data used by one or more applications.
- There are two types of variables, Environment and User Defined and can contain a number, character or a string of characters.
- Environment Variables provides a simple way to share configuration settings between multiple applications and processes in Linux.
- By Convention, enviromental variables are often named using all uppercase letters
- e.g. PATH, LD\_LIBRARY\_PATH, LD\_INCLUDE\_PATH, TEXINPUTS, etc
	- To reference a variable (environment or user defined) prepend \$ to the name of the variable
- e.g. \$PATH, \$LD LIBRARY PATH

### Variables II

- The command printenv list the current environmental variables.
- $\star$  Type printenv on your command prompt to list all environment variables in your current session.
- The command env is used to either print a list of environment variables or run another utility in an altered environment without having to modify the currently existing environment.
- $\star$  Type env SHELL=/bin/tcsh xterm to start an xterm session in tcsh
- To execute the above command successfully, you need to be in GUI mode on the virtual OS or logged into a remote systems with X-Forwarding enabled.

#### Variables III

- PATH: A list of directory paths.
- HOME: indicate where a user's home directory is located in the file system.
	- PWD: contains path to current working directory.
- OLDPWD: contains path to previous working directory.
	- TERM: specifies the type of computer terminal or terminal emulator being used
	- SHELL: contains name of the running, interactive shell.
		- PS1: default command prompt
		- PS2: secondary command prompt
- LD LIBRARY PATH: colon-separated set of directories where libraries should be searched for first
	- HOSTNAME: The systems host name
		- USER: Current logged in user's name
		- DISPLAY: Network name of the X11 display to connect to, if available.

### Variables IV

- You can edit the environment variables.
- Command to do this depends on the shell
- $\star$  To add your bin directory to the PATH variable sh/ksh/bash: export PATH=\${HOME}/bin:\${PATH} csh/tcsh: setenv PATH \${HOME}/bin:\${PATH}
- $\star$  Note the syntax for the above commands
- F sh/ksh/bash: no spaces except between export and PATH
- $\star$  csh, tcsh: no = sign, just a space between PATH and the absolute path
- $\star$  all shells: colon(:) to separate different paths and the variable that is appended to
- Yes, the order matters. If you have a customized version of a software say perl in your home directory, if you append the perl path to PATH at the end, your program will use the system wide perl not your locally installed version.

#### Variables V

#### Rules for Variable Names

- <sup>1</sup> Variable names must start with a letter or underscore
- <sup>2</sup> Number can be used anywhere else
- <sup>3</sup> DO NOT USE special characters such as @, #, %, \$
- **4** Case sensitive
- **6** Examples
	- Allowed: VARIABLE, VAR1234able, var\_name, \_VAR
	- Not Allowed: 1VARIABLE, %NAME, \$myvar, VAR@NAME
- Assigning value to a variable

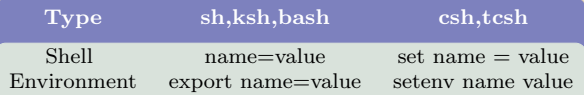

- $\bullet$  sh, ksh, bash THERE IS NO SPACE ON EITHER SIDE OF  $=$
- $\bullet$  csh, tcsh space on either side of = is allowed for the set command
- $\bullet$  csh, tcsh There is no  $=$  in the seteny command

#### ® LEHIGH UNIVERSITY

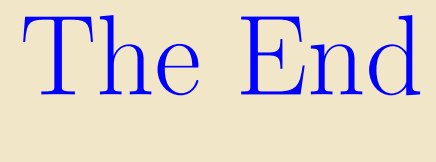

# Any Questions?

Subscribe to [Lehigh Linux Google Group](http://groups.google.com/a/lehigh.edu/group/lehigh-linux-list/) via email to <lehigh-linux-list+subscribe@lehigh.edu>